# Hortonworks Data Platform

# **HDP Data Services**

(Jun 9, 2015)

docs.hortonworks.com

# Hortonworks Data Platform: HDP Data Services

Copyright © 2012-2015 Hortonworks, Inc. Some rights reserved.

The Hortonworks Data Platform, powered by Apache Hadoop, is a massively scalable and 100% open source platform for storing, processing and analyzing large volumes of data. It is designed to deal with data from many sources and formats in a very quick, easy and cost-effective manner. The Hortonworks Data Platform consists of the essential set of Apache Hadoop projects including YARN, Hadoop Distributed File System (HDFS), HCatalog, Pig, Hive, HBase, ZooKeeper and Ambari. Hortonworks is the major contributor of code and patches to many of these projects. These projects have been integrated and tested as part of the Hortonworks Data Platform release process and installation and configuration tools have also been included.

Unlike other providers of platforms built using Apache Hadoop, Hortonworks contributes 100% of our code back to the Apache Software Foundation. The Hortonworks Data Platform is Apache-licensed and completely open source. We sell only expert technical support, training and partner-enablement services. All of our technology is, and will remain, free and open source.

Please visit the Hortonworks Data Platform page for more information on Hortonworks technology. For more information on Hortonworks services, please visit either the Support or Training page. Feel free to Contact Us directly to discuss your specific needs.

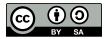

Except where otherwise noted, this document is licensed under Creative Commons Attribution ShareAlike 3.0 License. http://creativecommons.org/licenses/by-sa/3.0/legalcode

# **Table of Contents**

| 1. Using Apache Hive                                                    | . 1 |
|-------------------------------------------------------------------------|-----|
| 1.1. Hive Documentation                                                 | 1   |
| 1.2. New Feature: Temporary Tables                                      | . 2 |
| 1.3. New Feature: Cost-based SQL Optimization                           |     |
| 1.4. New Feature: ORC Format Improvement                                |     |
| 1.5. Streaming Data Ingestion                                           |     |
| 1.6. Query Vectorization                                                |     |
| 1.7. Comparing Beeline to the Hive CLI                                  |     |
| 1.8. Hive JDBC and ODBC Drivers                                         |     |
| 1.9. Configuring HiveServer2 for LDAP and for LDAP over SSL             |     |
| 1.10. Troubleshooting Hive                                              |     |
| 1.11. Hive JIRAs                                                        |     |
| 2. SQL Compliance                                                       |     |
| 2.1. New Feature: INSERT VALUES, UPDATE, and DELETE SQL Statements      |     |
| 2.2. Hive 0.13 Feature: SQL Standard-based Authorization with GRANT And | 17  |
| REVOKE SQL Statements                                                   | 10  |
| 2.3. Hive 0.13 Feature: Transactions                                    |     |
|                                                                         |     |
| 2.4. Hive 0.13 Feature: Subqueries in WHERE Clauses                     |     |
| 2.5. Hive 0.13 Feature: Common Table Expressions                        |     |
| 2.6. Hive 0.13 Feature: Quoted Identifiers in Column Names              |     |
| 2.7. Hive 0.13 Feature: CHAR Data Type Support                          |     |
| 3. Running Pig with the Tez Execution Engine                            |     |
| 4. Using HDP for Metadata Services (HCatalog)                           |     |
| 4.1. Using HCatalog                                                     |     |
| 4.2. Using WebHCat                                                      |     |
| 4.3. Security for WebHCat                                               |     |
| 5. Using Apache HBase                                                   |     |
| 5.1. New Feature: Cell-level ACLs                                       | 33  |
| 5.2. New Feature: Column Family Encryption                              | 33  |
| 6. Using HDP for Workflow and Scheduling (Oozie)                        | 34  |
| 7. Using Apache Sqoop                                                   | 36  |
| 7.1. Apache Sqoop Connectors                                            | 36  |
| 7.2. Sqoop Import Table Commands                                        | 37  |
| 7.3. Netezza Connector                                                  | 37  |
| 7.4. Sqoop-HCatalog Integration                                         |     |
| 7.5. Controlling Transaction Isolation                                  |     |
| 7.6. Automatic Table Creation                                           |     |
| 7.7. Delimited Text Formats and Field and Line Delimiter Characters     |     |
| 7.8. HCatalog Table Requirements                                        |     |
| 7.9. Support for Partitioning                                           |     |
| 7.10. Schema Mapping                                                    |     |
| 7.10. Support for HCatalog Data Types                                   |     |
| 7.12. Providing Hive and HCatalog Libraries for the Sqoop Job           |     |
| 7.12. Frowding rive and ricatalog Libraries for the 5400p Job           |     |
|                                                                         | 44  |

# **List of Tables**

| 1.1. CBO Configuration Parameters                            | 4  |
|--------------------------------------------------------------|----|
| 1.2. Beeline Modes of Operation                              | 8  |
| 1.3. HiveServer2 Transport Modes                             | 8  |
| 1.4. Authentication Schemes with TCP Transport Mode          | 8  |
| 2.1. Configuration Parameters for Standard SQL Authorization | 19 |
| 2.2. HiveServer2 Command-Line Options                        | 19 |
| 2.3. Hive Compaction Types                                   | 21 |
| 2.4. Hive Transaction Configuration Parameters               | 21 |
| 2.5. Trailing Whitespace Characters on Various Databases     | 28 |

# **1. Using Apache Hive**

Hortonworks Data Platform deploys Apache Hive for your Hadoop cluster.

Hive is a data warehouse infrastructure built on top of Hadoop. It provides tools to enable easy data ETL, a mechanism to put structures on the data, and the capability for querying and analysis of large data sets stored in Hadoop files.

Hive defines a simple SQL query language, called QL, that enables users familiar with SQL to query the data. At the same time, this language also allows programmers who are familiar with the MapReduce framework to be able to plug in their custom mappers and reducers to perform more sophisticated analysis that may not be supported by the built-in capabilities of the language.

In this document:

- Hive Documentation
- New Feature: Temporary Tables
- Cost-based SQL Optimizer
- ORC Format Improvements
- Streaming Data Ingestion
- Query Vectorization
- Comparing Beeline to the Hive CLI
- Hive JDBC and ODBC Drivers
- Configuring HiveServer2 for LDAP/LDAPS
- Troubleshooting Hive
- Hive JIRAs

# **1.1. Hive Documentation**

Documentation for Hive can be found in wiki docs and javadocs.

- 1. Javadocs describe the Hive API.
- 2. The Hive wiki is organized in four major sections:
  - a. General Information about Hive
    - Getting Started
    - Presentations and Papers about Hive
    - Hive Mailing Lists

- b. User Documentation
  - Hive Tutorial
  - SQL Language Manual
  - Hive Operators and Functions
  - Hive Client
  - Beeline: HiveServer2 Client
  - Avro SerDe
- c. Administrator Documentation
  - Installing Hive
  - Configuring Hive
  - Setting Up the Metastore
  - Setting Up Hive Web Interface
  - Setting Up Hive Server
  - Hive on Amazon Web Services
  - Hive on Amazon Elastic MapReduce
- d. Resources for Contributors
  - Hive Developer FAQ
  - How to Contribute
  - Hive Developer Guide
  - Plugin Developer Kit
  - Unit Test Parallel Execution
  - Hive Architecture Overview
  - Hive Design Docs
  - Full-Text Search over All Hive Resources
  - Project Bylaws

# **1.2. New Feature: Temporary Tables**

Hive 0.14 introduces support for temporary tables. A temporary table is a convenient way for an application to automatically manage intermediate data generated during a complex

query. Rather than manually deleting tables needed only as temporary data in a complex query, Hive automatically deletes all temporary tables at the end of the Hive session in which they are created. The data in these tables is stored in the user's scratch directory rather than in the Hive warehouse directory. The scratch directory effectively acts as the user' data sandbox, located by default in /tmp/hive-<username>.

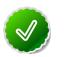

Tip

See Apache AdminManual Configuration for information on configuring Hive to use a non-default scratch directory.

Hive users create temporary tables using the TEMPORARY keyword:

CREATE TEMPORARY TABLE tmpl (c1 string); CREATE TEMPORARY TABLE tmp2 AS ... CREATE TEMPORARY TABLE tmp3 LIKE ...

Multiple Hive users can create multiple Hive temporary tables with the same name because each table resides in a separate session.

Temporary tables support most table options, but not all. The following features are not supported:

- Partitioned columns
- Indexes

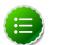

Note

A temporary table with the same name as a permanent table will cause all references to that table name to resolve to the temporary table. The user cannot access the permanent table during that session without dropping or renaming the temporary table.

# **1.3. New Feature: Cost-based SQL Optimization**

Hive 0.13.0 introduced cost-based optimization, or CBO, of SQL queries. CBO uses statistics about Hive tables, table partitions, and columns within a table to produce good query execution plans. More efficient query plans better utilize cluster resources and improve query latency. CBO is most useful for complex queries containing multiple JOIN statements and for queries on very large tables.

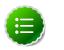

## Note

Tables are not required to have partitions to generate CBO statistics. Columnlevel CBO statistics can be generated by both partitioned and unpartitioned tables.

CBO currently generates the following statistics:

| Statistics Granularity | Description                  |
|------------------------|------------------------------|
| Table-level            | - Uncompressed size of table |
|                        | - Number of rows             |

| Statistics Granularity | Description                 |  |
|------------------------|-----------------------------|--|
|                        | - Number of files           |  |
| Column-level           | - Number of distinct values |  |
|                        | - Number of NULL values     |  |
|                        | - Minimum value             |  |
|                        | - Maximum value             |  |

CBO requires column-level statistics to generate the best query execution plans. Later, when viewing these statistics from the command line, you can can choose to also include table-level statistics generated by the hive.stats.autogather configuration property. However, CBO does not use these table-level statistics to generate query execution plans.

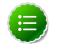

# Note

See Statistics in Hive for more information.

## Enabling Cost-based SQL Optimization

Hortonworks recommends that administrators always enable CBO. Set and verify the following configuration parameters in hive-site.xml to enable cost-based optimization of SQL queries:

# Table 1.1. CBO Configuration Parameters

| CBO Configuration Parameter | Description                                                                                                    | Default Value |
|-----------------------------|----------------------------------------------------------------------------------------------------|---------------|
| hive.cbo.enable             | Enables cost-based query optimization.                                                                                                    | False         |
| hive.stats.autogather       | Enables automated gathering<br>of table-level statistics for newly<br>created tables and table partitions,<br>such as tables created with the<br>INSERT OVERWRITE statement.<br>The parameter does not produce<br>column-level statistics, such as those<br>generated by CBO. If disabled,<br>administrators must manually<br>generate these table-level statistics<br>with the ANALYZE TABLE statement. | True          |

The following configuration properties are not specific to CBO, but setting them to true will also improve the performance of queries that generate statistics:

| Configuration Parameter            | Description                                                   | Default Value |
|------------------------------------|---------------------------------------------------------------|---------------|
| hive.stats.fetch.<br>column.stats  | Instructs Hive to collect column-level statistics.            | False         |
| hive.compute.query.<br>using.stats | Instructs Hive to use statistics when generating query plans. | False         |

## **Generating Statistics**

Use the ANALYZE TABLE command to generate statistics for tables and columns. Use the optional NoScan clause to improve query performance by preventing a scan of files on HDFS. This option gathers only the following statistics:

• Number of files

#### • Size of files in bytes

```
ANALYZE TABLE tablename [PARTITION(partcol1[=val1], partcol2[=val2], ...)]
COMPUTE STATISTICS [NoScan];
```

The following example views statistics for all partitions in the employees table. The query also uses the NoScan clause to improve performance:

ANALYZE TABLE employees PARTITION (dt) COMPUTE STATISTICS [NoScan];

**Generating Column-level Statistics:** 

Use the following syntax to generate statistics for columns in the employee table:

ANALYZE TABLE tablename [PARTITION(partcol1[1=val1], partcol2[=val2], ...)] COMPUTE STATISTICS FOR COLUMNS [NoScan];

The following example generates statistics for all columns in the employees table:

ANALYZE TABLE employees PARTITION (dt) COMPUTE STATISTICS FOR COLUMNS;

#### **Viewing Statistics**

Use the DESCRIBE statement to view statistics generated by CBO. Include the EXTENDED keyword if you want to include statistics gathered when the hive.stats.fetch.column.stats and hive.compute.query.using.stats properties are enabled.

**Viewing Generated Table Statistics** 

Use the following syntax to generate table statistics:

DESCRIBE [EXTENDED] tablename;

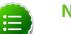

## Note

The EXTENDED keyword can be used only if the hive.stats.autogather property is enabled in the hive-site.xml configuration file.

The following example displays all statistics for the employees table:

DESCRIBE EXTENDED employees;

Viewing Generated Column Statistics

Use the following syntax to generate column statistics:

DESCRIBE FORMATTED [dbname.]tablename.columnname;

The following example displays statistics for the region column in the employees table:

DESCRIBE FORMATTED employees.region;

# **1.4. New Feature: ORC Format Improvement**

Hive 0.14.0 introduces the ability to create ORC-based tables with Hive that contain more than 1000 columns.

# **1.5. Streaming Data Ingestion**

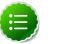

# Note

If you have questions regarding this feature, contact Support by logging a case on our Hortonworks Support Portal at http://support.hortonworks.com.

### Limitations

Hive 0.13 and 0.14 have the following limitations to ingesting streaming data:

- Only ORC files are supported
- Destination tables must be bucketed
- Apache Flume or Apache Storm may be used as the streaming source

# **1.6. Query Vectorization**

Vectorization allows Hive to process a batch of rows together instead of processing one row at a time. Each batch consists of awhich is usually an array of primitive types. Operations are performed on the entire column vector, which improves the instruction pipelines and cache usage. HIVE-4160 has the design document for vectorization and tracks the implementation of many subtasks.

#### Enable Vectorization in Hive

To enable vectorization, set this configuration parameter:

hive.vectorized.execution.enabled=true

When vectorization is enabled, Hive examines the query and the data to determine whether vectorization can be supported. If it cannot be supported, Hive will execute the query with vectorization turned off.

#### Log Information about Vectorized Execution of Queries

The Hive client will log, at the info level, whether a query's execution is being vectorized. More detailed logs are printed at the debug level.

The client logs can also be configured to show up on the console.

#### Supported Functionality

The current implementation supports only single table read-only queries. DDL queries or DML queries are not supported.

The supported operators are selection, filter and group by.

Partitioned tables are supported.

These data types are supported:

- tinyint
- smallint
- int
- bigint
- boolean
- float
- double
- timestamp
- string
- char
- varchar
- binary

These expressions are supported:

- Comparison: >, >=, <, <=, =, !=
- Arithmetic: plus, minus, multiply, divide, modulo
- Logical: AND, OR
- Aggregates: sum, avg, count, min, max

Only the ORC file format is supported in the current implementation.

## **Unsupported Functionality**

All datatypes, file formats, and functionality are currently unsupported.

Two unsupported features of particular interest are the logical expression NOT, and the cast operator. For example, a query such as select x, y from T where a = b will not vectorize if a is integer and b is double. Although both int and double are supported, casting of one to another is not supported.

# **1.7. Comparing Beeline to the Hive CLI**

HDP supports two Hive clients: the Hive CLI and Beeline. The primary difference between the two involves how the clients connect to Hive.

- The Hive CLI, which connects directly to HDFS and the Hive Metastore, and can be used only on a host with access to those services.
- Beeline, which connects to HiveServer2 and requires access to only one .jar file: hive-jdbc-<version>-standalone.jar.

Hortonworks recommends using HiveServer2 and a JDBC client (such as Beeline) as the primary way to access Hive. This approach uses SQL standard-based authorization or Ranger-based authorization. However, some users may wish to access Hive data from other applications, such as Pig. For these use cases, use the Hive CLI and storage-based authorization.

### **Beeline Operating Modes and HiveServer2 Transport Modes**

Beeline supports the following modes of operation:

## Table 1.2. Beeline Modes of Operation

| Operating Mode | Description                                                                                                    |
|----------------|----------------------------------------------------------------------------------------------------|
| Embedded       | The Beeline client and the Hive installation both reside on the same host machine. No TCP connectivity is required.                                                                                                    |
| Remote         | Use remote mode to support multiple, concurrent<br>clients executing queries against the same remote<br>Hive installation. Remote transport mode supports<br>authentication with LDAP and Kerberos. It also supports<br>encryption with SSL. TCP connectivity is required. |

Administrators may start HiveServer2 in one of the following transport modes:

## Table 1.3. HiveServer2 Transport Modes

| Transport Mode | Description                                                                    |
|----------------|--------------------------------------------------------------------------------|
|                | HiveServer2 uses TCP transport for sending and receiving Thrift RPC messages.  |
|                | HiveServer2 uses HTTP transport for sending and receiving Thrift RPC messages. |

While running in TCP transport mode, HiveServer2 supports the following authentication schemes:

# Table 1.4. Authentication Schemes with TCP Transport Mode

| Authentication Scheme | Description                                                                                                    |
|-----------------------|----------------------------------------------------------------------------------------------------|
| Kerberos              | A network authentication protocol which operates that<br>uses the concept of 'tickets' to allow nodes in a network to<br>securely identify themselves. Administrators must specify<br>hive.server2.authentication=kerberos in the hive-site.xml<br>configuration file to use this authentication scheme.               |
| LDAP                  | The Lightweight Directory Access Protocol, an application-<br>layer protocol that uses the concept of 'directory services'<br>to share information across a network. Administrators<br>must specify hive.server2.authentication=ldap in the<br>hive-site.xml configuration file to use this type of<br>authentication. |
| ΡΑΜ                   | Pluggable Authentication Modules, or PAM, allow<br>administrators to integrate multiple authentication<br>schemes into a single API. Administrators must specify<br>hive.server2.authentication=pam in the hive-site.xml<br>configuration file to use this authentication scheme.                                      |
| Custom                | Authentication provided by a<br>custom implementation of the<br>org.apache.hive.service.auth.PasswdAuthenticationProvider<br>interface. The implementing class must be available in<br>the classpath for HiveServer2 and its name provided as                                                                          |

| Authentication Scheme | Description                                                                                                    |
|-----------------------|----------------------------------------------------------------------------------------------------|
|                       | the value of the hive.server2.custom.authentication.class property in the hive-site.xml configuration property file.                                                                                                    |
| None                  | The Beeline client performs no authentication<br>with HiveServer2. Administrators must specify<br>hive.server2.authentication=none in the hive-site.xml<br>configuration file to use this authentication scheme.                                                                                                    |
| NoSASL                | While running in TCP transport mode, HiveServer2<br>uses the Java Simple Authentication and Security Layer<br>(SASL) protocol to establish a security layer between<br>the client and server. However, HiveServer2 also<br>supports connections in TCP transfer mode that do<br>not use the SASL protocol Administrators must specify<br>hive.server2.authentication=nosasl in the hive-site.xml<br>configuration file to use this authentication scheme. |

The next section describes the connection strings used to connect to HiveServer2 for all possible combinations of these modes, as well as the connection string required to connect to HiveServer2 in a secure cluster.

#### **Connecting to Hive with Beeline**

The following examples demonstrate how to use Beeline to connect to Hive for all possible variations of these modes.

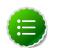

## Note

Documentation for connect and other Beeline commands may be found at sqlline.sourceforge.net. Beeline is based on the SQLLine open source project.

#### **Embedded Client**

Use the following syntax to connect to Hive from Beeline in embedded mode:

!connect jdbc:hive2://

#### Remote Client with HiveServer2 TCP Transport Mode and SASL Authentication

Use the following syntax to connect to HiveServer2 in TCP mode from a remote Beeline client:

!connect jdbc:hive2://<host>:<port>/<db>

The default port for HiveServer2 in TCP mode is 10000, and db is the name of the database to which you want to connect.

#### Remote Client with HiveServer2 TCP Transport Mode and NoSASL Authentication

Clients must explicitly specify the authentication mode in their connection string when HiveServer2 runs in NoSASL mode:

!connect jdbc:hive2://<host>:<port>/<db>;auth=noSasl hiveuser pass org.apache. hive.jdbc.HiveDriver

If users forget to include auth=noSasl in the JDBC connection string, the JDBC client API attempts to make an SASL connection to HiveServer2. This causes an open connection that eventually results in the client crashing with an Out Of Memory error.

### Remote Client with HiveServer2 HTTP Transport Mode

Use the following syntax to connect to HiveServer2 in HTTP mode from a remote Beeline client:

```
!connect jdbc:hive2://<host>:<port>/<db>;hive.server2.transport.mode=
http;hive.server2.thrift.http.path=<http_endpoint>
```

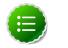

# Note

The value for <http\_endpoint> can be found in the hive.server2.thrift.http.path property in the hive-site.xml file. If it is not listed there, use the default value cliservice.

In an environment that is secured by Kerberos, use the following syntax to connect to HiveServer2 in HTTP mode from a remote Beeline client:

```
!connect jdbc:hive2://<host>:<port>/<db>;hive.server2.transport.mode=
http;hive.server2.thrift.http.path=<http_endpoint>;principal=hive/HOST@REALM
```

#### **Remote Client with HiveServer2 in Secure Cluster**

Use the following syntax to connect to HiveServer2 in a secure cluster from a remote Beeline client:

```
!connect jdbc:hive2://<host>:<port>/<db>;principal=
<Server_Principal_of_HiveServer2>
```

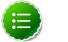

# Note

The Beeline client must have a valid Kerberos ticket in the ticket cache before attempting to connect.

# **1.8. Hive JDBC and ODBC Drivers**

Hortonworks provides Hive JDBC and ODBC drivers that let you connect to popular Business Intelligence (BI) tools to query, analyze and visualize data stored within the Hortonworks Data Platform.

Hive ODBC drivers for Linux and Mac operating systems are installed when you install Hive. For information about using the Hive ODBC drivers, see the Hive ODBC Driver User Guide.

JDBC URLs have the following format:

jdbc:hive2://<host>:<port>/<dbName>;<sessionConfs>?<hiveConfs>#<hiveVars>

| JDBC Parameter | Description                                                                                                    |
|----------------|----------------------------------------------------------------------------------------------------|
| host           | The cluster node hosting HiveServer2.                                                                                                    |
| port           | The port number to which HiveServer2 listens.                                                                                                    |
| dbName         | The name of the Hive database to run the query against.                                                                                                |
| sessionConfs   | Optional configuration parameters for the<br>JDBC/ODBC driver in the following format:<br><key1>=<value1>;<key2>=<key2>;</key2></key2></value1></key1> |

| JDBC Parameter | Description                                                                                                    |
|----------------|----------------------------------------------------------------------------------------------------|
| hiveConfs      | Optional configuration parameters for<br>Hive on the server in the following format:<br><key1>=<value1>;<key2>=<key2>;<br/>The configurations last for the duration of the user<br/>session.</key2></key2></value1></key1> |
| hiveVars       | Optional configuration parameters for<br>Hive variables in the following format:<br><key1>=<value1>;<key2>=<key2>;<br/>The configurations last for the duration of the user<br/>session.</key2></key2></value1></key1>     |

The specific JDBC connection URL for a HiveServer2 client depends on several factors:

- How is HiveServer2 deployed on the cluster?
- What type of transport does HiveServer2 use?
- Does HiveServer2 use transport-layer security?
- Is HiveServer2 configured to authenticate users?

The rest of this section describes how to use session configuration variables to format the JDBC connection URLs for all these scenarios.

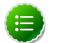

## Note

Some HiveServer2 clients may need to run on a host outside of the Hadoop cluster. These clients require access to the the following .jar files to successfully use the Hive JDBC driver in both HTTP and HTTPS modes: hive-jdbc-

## **Embedded and Remote Modes**

In embedded mode, HiveServer2 runs within the Hive client rather than in a separate process. No host or port number is necessary for the JDBC connection. In remote mode, HiveServer2 runs as a separate daemon on a specified host and port, and the JDBC client and HiveServer2 interact using remote procedure calls with the Thrift protocol.

#### Embedded Mode

jdbc:hive2://

#### Remote Mode

jdbc:hive2://<host>:<port>/<dbName>;<sessionConfs>?<hiveConfs>#<hiveVars>

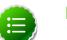

# Note

The rest of the example JDBC connection URLs in this topic are valid only for HiveServer2 configured in remote mode.

**TCP and HTTP Transport** 

The JDBC client and HiveServer2 can use either HTTP or TCP-based transport to exchange RPC messages. Specify the transport used by HiveServer2 with the transportMode and httpPath session configuration variables. The default transport is TCP.

| transportMode Variable Value | Description                                  |
|------------------------------|----------------------------------------------|
| http                         | Connect to HiveServer2 using HTTP transport. |
| binary                       | Connect to HiveServer2 using TCP transport.  |

#### HTTP Transport

jdbc:hive2://<host>:<port>/<dbName>;transportMode=http:httpPath= <http\_endpoint>;<otherSessionConfs>?<hiveConfs>#<hiveVars>

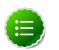

# Note

The JDBC driver assumes a value of cliservice if the httpPath configuration variable is not specified.

### TCP Transport

jdbc:hive2://<host>:<port>/<dbName>;<otherSessionConfs>?
<hiveConfs>#<hiveVars>

Because the default transport is TCP, there is no need to specify transportMode=binary if TCP transport is desired.

### **User Authentication**

HiveServer2 supports Kerberos, LDAP, Pluggable Authentication Modules (PAM), and custom plugins for authenticating the JDBC user connecting to HiveServer2. The format of the JDBC connection URL for authentication with Kerberos differs from the format for other authentication models.

| User Authentication Variable | Description                                                                                                    |
|------------------------------|----------------------------------------------------------------------------------------------------|
| principal                    | A string that uniquely identifies a Kerberos user.                                                                                                    |
| saslQop                      | Quality of protection for the SASL framework. The level of quality is negotiated between the client and server during authentication. Used by Kerberos authentication with TCP transport. |
| user                         | Username for non-Kerberos authentication model.                                                                                                    |
| password                     | Password for non-Kerberos authentication model.                                                                                                    |

## Kerberos Authentication

jdbc:hive2://<host>:<port>/<dbName>;principal= <HiveServer2\_kerberos\_principal>;<otherSessionConfs>?<hiveConfs>#<hiveVars>

#### Kerberos Authentication with Sasl QOP

```
jdbc:hive2://<host>:<port>/<dbName>;principal=
<HiveServer2_kerberos_principal>;saslQop=<qop_value>;<otherSessionConfs>?
<hiveConfs>#<hiveVars>
```

#### Non-Kerberos Authentication

jdbc:hive2://<host>:<port>/<dbName>;user=<username>;password= <password>;<otherSessionConfs>?<hiveConfs>#<hiveVars>

## Transport Layer Security

HiveServer2 supports SSL and Sasl QOP for transport-layer security. The format of the JDBC connection URL for SSL differs from the format used by Sasl QOP.

| SSL Variable       | Description                         |  |
|--------------------|-------------------------------------|--|
| ssl                | Specifies whether to use SSL        |  |
| sslTrustStore      | The path to the SSL TrustStore.     |  |
| trustStorePassword | The password to the SSL TrustStore. |  |

jdbc:hive2://<host>:<port>/<dbName>;ssl=true;sslTrustStore= <ssl\_truststore\_path>;trustStorePassword= <truststore\_password>;<otherSessionConfs>?<hiveConfs>#<hiveVars>

When using TCP for transport and Kerberos for security, HiveServer2 uses Sasl QOP for encryption rather than SSL.

| Sasl QOP Variable | Description                                                                                                    |  |
|-------------------|----------------------------------------------------------------------------------------------------|--|
| principal         | A string that uniquely identifies a Kerberos user.                                                                                                  |  |
| saslQop           | The level of protection desired. For authentication, checksum, and encryption, specify auth-conf. The other valid values do not provide encryption. |  |

jdbc:hive2://<host>:<port>/<dbName>;principal=
<HiveServer2\_kerberos\_principal>;saslQop=auth-conf;<otherSessionConfs>?
<hiveConfs>#<hiveVars>

# **1.9. Configuring HiveServer2 for LDAP and for LDAP over SSL**

HiveServer2 supports authentication with LDAP and LDAP over SSL (LDAPS):

- To configure HiveServer2 to use LDAP [13]
- To configure HiveServer2 to use LDAP over SSL [14]

#### To configure HiveServer2 to use LDAP:

1. Add the following properties to the hive-site.xml file to set the server authentication mode to LDAP:

Where LDAP\_URL is the access URL for your LDAP server. For example, ldap://ldap\_host\_name@xyz.com:389.

- 2. Depending on whether or not you use Microsoft Active Directory as your directory service, add the following additional properties to the hive-site.xml file:
  - Other LDAP service types including OpenLDAP:

```
<property>
    <property>
    <property>
    <property>.authentication.ldap.baseDN</name>
    <property>
</property>
</property>
</pro>
```

Where LDAP\_BaseDN is the base LDAP distinguished name for your LDAP server. For example, ou=dev, dc=xyz, dc=com.

• Active Directory (AD):

```
<property>
        <name>hive.server2.authentication.ldap.Domain</name>
        <value>AD_Domain</value>
</property>
```

Where AD\_Domain is the domain name of the AD server. For example, corp.domain.com.

3. Test the LDAP authentication. For example, if you are using the Beeline client, type the following commands at the Beeline prompt:

```
beeline>!connect
jdbc:hive2://node1:<port>/default:user=<LDAP_USERID>;password=
<LDAP_PASSWORD>
```

The Beeline client prompts for the user ID and password again. Enter those values to run the command.

#### To configure HiveServer2 to use LDAP over SSL (LDAPS):

To enable Hive and the Beeline client to use LDAPS, perform the following actions.

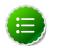

## Note

Two types of certificates can be used for LDAP over SSL with HiveServer2:

- CA Certificates, which are digital certificates that are signed by a Certificate Authority (CA).
- Self-signed certificates.
- 1. Configure your server for LDAP as described in Steps 1 and 2 in the previous section, "To configure HiveServer2 to use LDAP [13]."
- 2. Depending on which type of certificate you are using, perform one of the following actions:
  - CA certificate:

If you are using a certificate that is signed by a CA, the certificate is already included in the default Java trustStore located at  ${JAVA\_HOME}/jre/lib/security/$ 

cacerts on all of your nodes. If the CA certificate is not present, you must import the certificate to your Java cacert trustStore using the following command:

```
keytool -import -trustcacerts -alias <MyHiveLdaps>
-storepass <password> -noprompt -file <myCert>.pem -keystore ${JAVA_HOME}/
jre/lib/security/cacerts
```

If you want to import the CA certificate into another trustStore location, replace  $\{JAVA\_HOME\}/jre/lib/security/cacerts with the cacert location that you want to use.$ 

• Self-signed certificate:

If you are using a self-signed digital certificate, you must import it into your Java cacert trustStore. For example, if you want to import the certificate to a Java cacert location of /etc/pki/java/cacerts, use the following command to import your self-signed certificate:

```
keytool -import -trustcacerts -alias <MyHiveLdaps>
-storepass <password> -noprompt -file <myCert>.pem -keystore /etc/pki/
java/cacerts
```

3. If your trustStore is not \${JAVA\_HOME}/jre/lib/security/cacerts, you must set the HADOOP\_OPTS environment variable to point to your CA certificate so that the certificate loads when the HDP platform loads.

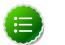

#### Note

There is no need to modify the hadoop-env template if you use the default Java trustStore of  $f_JAVA_HOME/jre/lib/security/cacerts$ .

To set this in Ambari:

- a. In the list of services on the left, click HDFS.
- b. Select the **Configs** tab.
- c. On the Configs tab page, select the Advanced tab.
- d. Scroll down, and expand the Advanced hadoop-env section.
- e. Add the following configuration information to the hadoop-env template text box:

```
export HADOOP_OPTS="-Djava_net_preferIPv4Stack=true
=Djavax.net.ssl.trustStore=/etc/pki/java/cacerts
-Djavax.net.ssl.trustStorePassword=changeit ${HADOOP_OPTS}"
```

- f. Click Save.
- 4. Restart the HDFS and Hive services.

To restart these services in Ambari:

- a. Click the service name on the left margin of the page.
- b. On the service page, click Service Actions.

c. Choose Restart All.

For more information about restarting components in Ambari, see "Managing Services" in the *Ambari User's Guide*.

5. Test the LDAPS authentication. For example, if you are using the Beeline client, type the following commands at the Beeline prompt:

beeline>!connect jdbc:hive2://node1:10000/default

The Beeline client prompts for the user ID and password again. Enter those values to run the command.

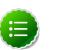

# Note

- Components such as Apache Knox and Apache Ranger do not use the hadoop-env.sh.template. The configuration files for these components must be set for LDAPS and manually restarted.
- Ambari Hive View does not work with LDAP or LDAPS.

# **1.10. Troubleshooting Hive**

MySQL is the default database used by the Hive metastore. Depending on several factors, such as the version and configuration of MySQL, Hive developers may encounter an error message similar to the following:

```
An exception was thrown while adding/validating classes) : Specified key was too long; max key length is 767 bytes
```

Administrators can resolve this issue by altering the Hive metastore database to use the Latin1 character set, as shown in the following example:

mysql> ALTER DATABASE <metastore\_database\_name> character set latin1;

# 1.11. Hive JIRAs

Issue tracking for Hive bugs and improvements can be found on the Apache Hive site.

# 2. SQL Compliance

This section discusses the ongoing implementation of standard SQL syntax in Hive. Although SQL in Hive does not yet entirely support the SQL-2011 standard, versions 0.13 and 0.14 provide significant improvements to the parity between SQL as used in Hive and SQL as used in traditional relational databases.

- New Feature: INSERT ... VALUES, UPDATE, and DELETE
- Hive 0.13 Feature: SQL Standard-based Authorization with GRANT and REVOKE
- Hive 0.13 Feature: Transactions
- Hive 0.13 Feature: Subqueries in WHERE Clauses
- Hive 0.13 Feature: Common Table Expressions
- Hive 0.13 Feature: Quoted Identifiers
- Hive 0.13 Feature: CHAR Data Type Support

# **2.1. New Feature: INSERT ... VALUES, UPDATE, and DELETE SQL Statements**

Apache Hive 0.14 provides new INSERT ... VALUES, UPDATE, and DELETE SQL statements. The INSERT ... VALUES statement allows users to write data to Apache Hive from values provided in SQL statements. The UPDATE and DELETE statements allows users to modify and delete values already written to Hive. All three statements support auto-commit, meaning that each statement is a separate transaction that is automatically committed after the SQL statement is executed.

The INSERT ... VALUES, UPDATE, and DELETE statements require the following property values in the hive-site.xml configuration file:

| Configuration Property           | Required Value |  |
|----------------------------------|----------------|--|
| hive.enforce.bucketing           | true           |  |
| hive.exec.dynamic.partition.mode | nonstrict      |  |

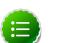

# Note

Administrators must use a transaction manager that supports ACID and the ORC file format to use transactions. See Hive Transactions for information about configuring other properties related to use ACID-based transactions.

## **INSERT ... VALUES Statement**

The INSERT ... VALUES statement is revised to support adding multiple values into table columns directly from SQL statements. A valid INSERT ... VALUES statement must provide values for each column in the table. However, users may assign null values to columns

for which they do not want to assign a value. In addition, the PARTITION clause must be included in the DML.

```
INSERT INTO TABLE tablename [PARTITION (partcol1=val1, partcol2=val2 ...)]
VALUES values_row [, values_row...]
```

In this syntax, values\_row is (value [, value]) and where value is either NULL or any SQL literal.

The following example SQL statements demonstrate several usage variations of this statement:

CREATE TABLE students (name VARCHAR(64), age INT, gpa DECIMAL(3,2)) CLUSTERED BY (age) INTO 2 BUCKETS STORED AS ORC;

INSERT INTO TABLE students VALUES ('fred flintstone', 35, 1.28), ('barney rubble', 32, 2.32);

CREATE TABLE pageviews (userid VARCHAR(64), link STRING, from STRING) PARTITIONED BY (datestamp STRING) CLUSTERED BY (userid) INTO 256 BUCKETS STORED AS ORC;

INSERT INTO TABLE pageviews PARTITION (datestamp = '2014-09-23') VALUES
('jsmith', 'mail.com', 'sports.com'), ('jdoe', 'mail.com', null);

INSERT INTO TABLE pageviews PARTITION (datestamp) VALUES ('tjohnson', 'sports.com', 'finance.com', '2014-09-23'), ('tlee', 'finance.com', null, '2014-09-21');

#### UPDATE Statement

Use the UPDATE statement to modify data already written to Apache Hive. Depending on the condition specified in the optional WHERE clause, an UPDATE statement may affect every row in a table. You must have both the SELECT and UPDATE privileges to use this statement.

```
UPDATE tablename SET column = value [, column = value ...] [WHERE
expression];
```

The UPDATE statement has the following limitations:

- The expression in the WHERE clause must be an expression supported by a Hive SELECT clause.
- Partition and bucket columns cannot be updated.
- Query vectorization is automatically disabled for UPDATE statements. However, updated tables can still be queried using vectorization.
- Subqueries are not allowed on the right side of the SET statement.

The following example demonstrates the correct usage of this statement:

UPDATE students SET name = null WHERE gpa <= 1.0;

#### **DELETE Statement**

Use the DELETE statement to delete data already written to Apache Hive.

DELETE FROM tablename [WHERE expression];

The DELETE statement has the following limitation: query vectorization is automatically disabled for the DELETE operation. However, tables with deleted data can still be queried using vectorization.

The following example demonstrates the correct usage of this statement:

DELETE FROM students WHERE gpa <= 1,0;

# 2.2. Hive 0.13 Feature: SQL Standard-based Authorization with GRANT And REVOKE SQL Statements

Hive 0.13 provides secure SQL standard-based authorization using the GRANT and REVOKE SQL statements. Hive provides three authorization models: SQL standard-based authorization, storage-based authorization, and default Hive authorization. In addition, Ranger provides centralized management of authorization for all HDP components. Use the following procedure to manually enable standard SQL authorization:

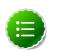

# Note

This procedure is unnecessary if your Hive administrator installed Hive using Ambari.

1. Set the following configuration parameters in hive-site.xml:

# Table 2.1. Configuration Parameters for Standard SQL Authorization

| Configuration Parameter  | Required Value                                                |
|--------------------------|---------------------------------------------------------------|
| hive.server2.enable.doAs | false                                                         |
| hive.users.in.admin.role | Comma-separated list of users granted the administrator role. |

2. Start HiveServer2 with the following command-line options:

# Table 2.2. HiveServer2 Command-Line Options

| Command-Line Option                              | Required Value                                                                                |
|--------------------------------------------------|-----------------------------------------------------------------------------------------------|
| -hiveconf<br>hive.security.authorization.manager | org.apache.hadoop.hive.ql.security.<br>authorization.<br>MetaStoreAuthzAPIAuthorizerEmbedOnly |
| -hiveconf<br>hive.security.authorization.enabled | true                                                                                          |
| -hiveconf<br>hive.security.authenticator.manager | org.apache.hadoop.hive.ql.security.<br>SessionStateUserAuthenticator                          |
| -hiveconf hive.metastore.uris                    | ' ' (a space inside single quotation marks)                                                   |

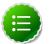

# Note

Administrators must also specify a storage-based authorization manager for Hadoop clusters that also use storage-based authorization. The hive.security.authorization.manager configuration property allows multiple authorization managers in comma-delimited format, so the correct value in this case is:

hive.security.authorization.manager=org.apache.hadoop.hive.ql. security.authorization.StorageBasedAuthorizationProvider,

org.apache.hadoop.hive.ql.security.authorization. MetaStoreAuthzAPIAuthorizerEmbedOnly

# **2.3. Hive 0.13 Feature: Transactions**

Support for transactions in Hive 0.13 enables SQL atomicity of operations at the row level rather than at the level of a table or partition. This allows a Hive client to read from a partition at the same time that another Hive client is adding rows to the same partition. In addition, transactions provide a mechanism for streaming clients to rapidly update Hive tables and partitions. Hive transactions differ from RDBMS transactions in that each transaction has an identifier, and multiple transactions are grouped into a single transaction batch. A streaming client requests a set of transaction IDs after connecting to Hive and subsequently uses these transaction IDs one at a time during the initialization of new transaction batches. Clients write one or more records for each transaction and either commit or abort a transaction before moving to the next transaction.

ACID is an acronym for four required traits of database transactions: atomicity, consistency, isolation, and durability.

| Transaction Attribute | Description                                                                                                    |
|-----------------------|----------------------------------------------------------------------------------------------------|
| Atomicity             | An operation either succeeds completely or fails; it does not leave partial data.                                                      |
| Consistency           | Once an application performs an operation, the results of that operation are visible to the application in every subsequent operation. |
| Isolation             | Operations by one user do not cause unexpected side effects for other users.                                                           |
| Durability            | Once an operation is complete, it is preserved in case of machine or system failure.                                                   |

By default, transactions are disabled in Hive. To use ACID-based transactions, administrators must use a transaction manager that supports ACID and the ORC file format. See Configuring the Hive Transaction Manager [21] later in this section for instructions on configuring a transaction manager for Hive.

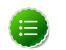

# Note

See the Hive wiki for more information about Hive's support of ACID semantics for transactions.

## Understanding Compactions

Hive stores data in base files that cannot be updated by HDFS. Instead, Hive creates a set of delta files for each transaction that alters a table or partition and stores them in a separate delta directory. Occasionally, Hive *compacts*, or merges, the base and delta files.

Hive performs all compactions in the background without affecting concurrent reads and writes of Hive clients. There are two types of compactions:

# Table 2.3. Hive Compaction Types

| Compaction Type | Description                                                                         |
|-----------------|-------------------------------------------------------------------------------------|
| Minor           | Rewrites a set of delta files to a single delta file for a bucket.                  |
| Major           | Rewrites one or more delta files and the base file as a new base file for a bucket. |

By default, Hive automatically compacts delta and base files at regular intervals. However, Hadoop administrators can configure automatic compactions, as well as perform manual compactions of base and delta files using the following configuration parameters in hive-site.xml.

# **Table 2.4. Hive Transaction Configuration Parameters**

| Configuration Parameter             | Description                                                                                                    |
|-------------------------------------|----------------------------------------------------------------------------------------------------|
| hive.txn.manager                    | Specifies the class name of the transaction<br>manager used by Hive. Set this property to<br>org.apache.hadoop.hive.ql.lockmgr.<br>DbTxnManager to enable transactions. The default<br>value is org.apache.hadoop.hive.ql.lockmgr.<br>DummyTxnManager, which disables transactions.                                                                                                    |
| hive.compactor.initiator.on         | Specifies whether to run the initiator and cleaner threads<br>on this Metastore instance. The default value is false.<br>Must be set to true for exactly one instance of the Hive<br>metastore service.                                                                                                    |
| hive.compactor.worker.threads       | Specifies the number of of worker threads to run on this<br>Metastore instance. The default value is 0, which must<br>be set to greater than 0 to enable compactions. Worker<br>threads initialize MapReduce jobs to do compactions.<br>Increasing the number of worker threads decreases<br>the time required to compact tables after they cross a<br>threshold that triggers compactions. However, increasing<br>the number of worker threads also increases the<br>background load on a Hadoop cluster. |
| hive.compactor.worker.timeout       | Specifies the time period, in seconds, after which a compaction job is failed and re-queued. The default value is 86400 seconds, or 24 hours.                                                                                                    |
| hive.compactor.check.interval       | Specifies the time period, in seconds, between checks to<br>see if any partitions require compacting. The default value<br>is 300 seconds. Decreasing this value reduces the time<br>required to start a compaction for a table or partition.<br>However, it also increases the background load on the<br>NameNode since each check requires several calls to the<br>NameNode.                                                                                                    |
| hive.compactor.delta.num.threshold  | Specifies the number of delta directories in a partition that triggers an automatic minor compaction. The default value is 10.                                                                                                    |
| hive.compactor.delta.pct.threshold  | Specifies the percentage size of delta files relative to the corresponding base files that triggers an automatic major compaction. The default value is.1, which is 10 percent.                                                                                                    |
| hive.compactor.abortedtxn.threshold | Specifies the number of aborted transactions on a single partition that trigger an automatic major compaction.                                                                                                    |

## **Configuring the Hive Transaction Manager**

Configure the following Hive properties to enable transactions:

- hive.txn.manager
- hive.compactor.initiator.on
- hive.compactor.worker.threads

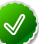

# Tip

To disable automatic compactions for individual tables, set the NO\_AUTO\_COMPACTION table property for those tables. This overrides the configuration settings in hive-site.xml. However, this property does not prevent manual compactions.

If you experience problems while enabling Hive transactions, check the Hive log file at / tmp/hive.log.

## **Performing Manual Compactions**

Hive administrators use the ALTER TABLE DDL command to queue requests that compact base and delta files for a table or partition:

```
ALTER TABLE tablename [PARTITION (partition_key='partition_value' [,...])]
COMPACT 'compaction_type'
```

Use the SHOW COMPACTIONS command to monitor the progress of the compactions:

SHOW COMPACTIONS

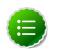

# Note

ALTER TABLE will compact tables even if the NO\_AUTO\_COMPACTION table property is set.

The SHOW COMPACTIONS command provides the following output for each compaction:

- Database name
- Table name
- Partition name
- Major or minor compaction
- Compaction state:
  - Initiated waiting in queue
  - Working currently compacting
  - Ready for cleaning compaction completed and old files scheduled for removal
- Thread ID
- Start time of compaction

Hive administrators can also view a list of currently open and aborted transactions with the the SHOW TRANSACTIONS command. This command provides the following output for each transaction:

- Transaction ID
- Transaction state
- Hive user who initiated the transaction
- Host machine where transaction was initiated

### New Lock Manager

Hive 0.13 introduced a new lock manager, DbLockManager, to store all transaction and related lock information in the Hive Metastore. Heartbeats are sent regularly from lock holders and transaction initiators to the Hive metastore to prevent stale locks and transactions. The lock or transaction is aborted if the Metastore does not receive a heartbeat within the amount of time specified by the hive.txn.timeout configuration property. Hive administrators use the SHOW LOCKS DDL command to view information about locks associated with transactions.

This command provides the following output for each lock:

- Database name
- Table name
- Partition, if the table is partitioned
- Lock state:
  - Acquired transaction initiator hold the lock
  - Waiting transaction initiator is waiting for the lock
  - Aborted the lock has timed out but has not yet been cleaned
- Lock type:
  - Exclusive the lock may not be shared
  - Shared\_read the lock may be shared with any number of other shared\_read locks
  - Shared\_write the lock may be shared by any number of other shared\_read locks but not with other shared\_write locks
- Transaction ID associated with the lock, if one exists
- Last time lock holder sent a heartbeat
- Time the lock was acquired, if it has been acquired
- Hive user who requested the lock
- Host machine on which the Hive user is running a Hive client

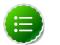

## Note

The output of the command reverts to behavior prior to Hive 0.13 if administrators use Zookeeper or in-memory lock managers.

### **Transaction Limitations**

HDP currently has the following limitations for ACID-based transactions in Hive:

- The BEGIN, COMMIT, and ROLLBACK SQL statements are not yet supported. All operations are automatically committed as transactions.
- The user initiating the Hive session must have write permission for the destination partition or table.
- Zookeeper and in-memory locks are not compatible with transactions.
- Only ORC files are supported.
- Destination tables must be bucketed and not sorted.
- Snapshot-level isolation, similar to READ COMMITTED. A query is provided with a consistent snapshot of the data during execution.

# 2.4. Hive 0.13 Feature: Subqueries in WHERE Clauses

Previous versions of Hive allowed subqueries only in FROM clauses of SQL statements. A subquery is a SQL expression that returns a set of rows. The subquery is evaluated and its query result set is used to evaluate the parent query, the outer query that contains the child subquery. Version 0.13 of Hive expands the use of subqueries to include WHERE clauses, as shown in the following example:

```
SELECT state, net_payments
FROM transfer_payments
WHERE transfer_payments.year IN (SELECT year FROM us_census);
```

No configuration is required to enable execution of subqueries in Hive; the feature is available by default. However, several restrictions exist for the use of subqueries in WHERE clauses.

#### **Understanding Subqueries in SQL**

SQL adheres to syntax rules like any programming language. The syntax governing the use of subqueries in WHERE clauses in SQL depends on the following concepts:

- Query Predicates and Predicate Operators
- Aggregrated and Correlated Queries
- Conjuncts and Disjuncts

**Query Predicates and Predicate Operators** 

A predicate in SQL is a condition that evaluates to a Boolean value. For example, the predicate in the preceeding example returns true for a row of the transfer\_payments table if at least one row exists in the us\_census table with the same year as the transfer\_payments row. The predicate starts with the first WHERE keyword.

... WHERE transfer\_payments.year IN (SELECT year FROM us\_census);

A SQL predicate in a subquery must also contain a predicate operator. *Predicate operators* specify the relationship tested in a predicate query. For example, the predicate operator in the above example is the IN keyword.

#### Aggregated and Correlated Queries

Aggregated queries combine one or more aggregate functions, such as AVG, SUM, and MAX, with the GROUP BY statement to group query results by one or more table columns. In the following example, the AVG aggregate function returns the average salary of all employees in the engineering department grouped by year:

```
SELECT year, AVG(salary)
FROM Employees
WHERE department = 'engineering' GROUP BY year
```

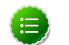

## Note

The GROUP BY statement may be either explicit or implicit.

Correlated queries contain a query predicate with the equals (=) operator. One side of the operator must reference at least one column from the parent query and the other side must reference at least one column from the subquery. The following query is a revised and correlated version of the example query that is shown at the beginning of this section. It is a correlated query because one side of the equals predicate operator in the subquery references the state column in the transfer\_payments table in the parent query and the other side.

```
SELECT state, net_payments
FROM transfer_payments
WHERE EXISTS
  (SELECT year
  FROM us_census
  WHERE transfer_payments.state = us_census.state);
```

In contrast, an *uncorrelated query* does not reference any columns in the parent query.

#### **Conjuncts and Disjuncts**

A *conjunct* is equivalent to the AND condition, while a *disjunct* is the equivalent of the OR condition. The following subquery contains a conjunct:

```
... WHERE transfer_payments.year = "2010" AND us_census.state = "california"
```

The following subquery contains a disjunct:

... WHERE transfer\_payments.year = "2010" OR us\_census.state = "california"

#### **Restrictions on Subqueries in WHERE Clauses**

Subqueries in WHERE clauses have the following limitations:

- Subqueries must appear on the right hand side of an expression.
- Nested subqueries are not supported.
- Only one subquery expression is allowed for a single query.
- Subquery predicates must appear as top level conjuncts.
- Subqueries support four logical operators in query predicates: IN, NOT IN, EXISTS, and NOT EXISTS.
- The IN and NOT IN logical operators may select only one column in a WHERE clause subquery.
- The EXISTS and NOT EXISTS operators must have at least one correlated predicate.
- The left side of a subquery must qualify all references to table columns.
- References to columns in the parent query are allowed only in the WHERE clause of the subquery.
- Subquery predicates that reference a column in a parent query must use the equals (=) predicate operator.
- Subquery predicates may not refer only to columns in the parent query.
- Correlated subqueries with an implied GROUP BY statement may return only one row.
- All unqualified references to columns in a subquery must resolve to tables in the subquery.
- Correlated subqueries cannot contain windowing clauses.

# **2.5. Hive 0.13 Feature: Common Table Expressions**

A common table expression, or CTE, is a set of query results obtained from a simple query specified within a WITH clause and which immediately preceeds a SELECT or INSERT keyword. A CTE exists only within the scope of a single SQL statement. One or more CTEs can be used with the following SQL statements:

- SELECT
- INSERT
- CREATE TABLE AS SELECT
- CREATE VIEW AS SELECT

The following example demonstrates the use of q1 as a CTE in a SELECT statement:

```
WITH q1 AS (SELECT key from src where key = '5')
SELECT * from q1;
```

The following example demonstrates the use of q1 as a CTE in an INSERT statement:

```
CREATE TABLE s1 LIKE src;
WITH q1 AS (SELECT key, value FROM src WHERE key = '5')
FROM q1 INSERT OVERWRITE TABLE s1 SELECT *;
```

The following example demonstrates the use of ql as a CTE in a CREATE TABLE AS SELECT clause:

```
CREATE TABLE s2 AS WITH q1 AS (SELECT key FROM src WHERE key = '4')
SELECT * FROM q1;
```

The following example demonstrates the use of q1 as a CTE in a CREATE TABLE AS VIEW clause:

```
CREATE VIEW v1 AS WITH q1 AS (SELECT key FROM src WHERE key='5')
SELECT * from q1;
```

CTEs are available by default in Hive 0.13. Hive administrators do not need to perform any configuration to enable them.

#### **Limitations of Common Table Expressions**

- Recursive queries are not supported.
- The WITH clause is not supported within subquery blocks.

# **2.6. Hive 0.13 Feature: Quoted Identifiers in Column Names**

Hive 0.13 introduced the use of quoted identifiers in the names of table columns. An *identifier* in SQL is a sequence of alphanumeric and underscore (\_) characters surrounded by backtick (`) characters. Quoted identifiers in Hive are case-insensitive. In the following example, x+y` and a?b` are valid column names for a new table.

```
CREATE TABLE test (`x+y` String, `a?b` String);
```

Quoted identifiers can be used anywhere a column name is expected, including table partitions and buckets:

```
CREATE TABLE partition_date-1 (key string, value string)
PARTITIONED BY (`dt+x` date, region int);
CREATE TABLE bucket_test(`key?1` string, value string)
CLUSTERED BY (`key?1`) into 5 buckets;
```

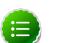

## Note

Use a backtick character to escape a backtick character (``).

#### **Enabling Quoted Identifiers**

Set the hive.support.quoted.identifiers configuration parameter to column in hive-site.xml to enable quoted identifiers in SQL column names. For Hive 0.13, the valid values are none and column.

```
hive.support.quoted.identifiers = column
```

# 2.7. Hive 0.13 Feature: CHAR Data Type Support

Hive 0.13 supports the CHAR data type, which greatly simplifies the process of migrating data from other databases. Hive ignores trailing whitespace characters for the CHAR data type. However, there is no consensus among database vendors on the handling of trailing whitespaces. Users performing data migration to Hive are encouraged to consult the following table before performing the migration to avoid unexpected behavior with values for CHAR, VARCHAR, and STRING data types.

The following table describes how several databases treat trailing whitespaces for the CHAR, VARCHAR, and STRING data types:

| Data Type | Hive    | Oracle  | SQL Server   | MySQL  | Teradata |
|-----------|---------|---------|--------------|--------|----------|
| CHAR      | Ignore  | Ignore  | Ignore       | Ignore | Ignore   |
| VARCHAR   | Compare | Compare | Configurable | Ignore | Ignore   |
| STRING    | Compare | N/A     | N/A          | N/A    | N/A      |

# **3. Running Pig with the Tez Execution Engine**

By default, Apache Pig runs against Apache MapReduce, but administrators and scripters can configure Pig to run against the Apache Tez execution engine to take advantage of more efficient execution and fewer reads of HDFS. Pig supports Tez in all of the following ways:

| Command Line   | Use the -x command-line option: pig -x tez                                                 |
|----------------|--------------------------------------------------------------------------------------------|
| Pig Properties | Set the following configuration property in the conf/<br>pig.properties file: exectype=tez |
| Java Option    | Set the following Java Option for Pig: PIG_OPTS="-D exectype=tez"                          |
| Pig Script     | Use the set command: set exectype=tez;                                                     |

Users and administrators can use the same methods to configure Pig to run against the default MapReduce execution engine.

| Command Line   | Use the -x command-line option: pig -x mr                                                  |
|----------------|--------------------------------------------------------------------------------------------|
| Pig Properties | Set the following configuration property in the conf/<br>pig.properties file: exectype=tez |
| Java Option    | Set the following Java Option for Pig: PIG_OPTS="-D exectype=tez"                          |
| Pig Script     | Use the set command: set exectype=mr;                                                      |

There are some limitations to running Pig with the Tez execution engine:

- Queries that include the ORDER BY clause may run slower than if run against the MapReduce execution engine.
- There is currently no user interface that allows users to view the execution plan for Pig jobs running with Tez. To diagnose a failing Pig job, users must read the Application Master and container logs.

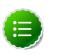

## Note

Users should configure parallelism before running Pig with Tez. If parallelism is too low, Pig jobs will run slowly. To tune parallelism, add the PARALLEL clause to your PIG statements.

# 4. Using HDP for Metadata Services (HCatalog)

Hortonworks Data Platform (HDP) deploys Apache HCatalog to manage the metadata services for your Hadoop cluster.

Apache HCatalog is a table and storage management service for data created using Apache Hadoop. This includes:

- Providing a shared schema and data type mechanism.
- Providing a table abstraction so that users need not be concerned with where or how their data is stored.
- Providing interoperability across data processing tools such as Pig, MapReduce, and Hive.

Start the HCatalog CLI with the following command:

<hadoop-install-dir>\hcatalog-0.5.0\bin\hcat.cmd

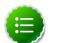

# Note

HCatalog 0.5.0 was the final version released from the Apache Incubator. In March 2013, HCatalog graduated from the Apache Incubator and became part of the Apache Hive project. New releases of Hive include HCatalog, starting with Hive 0.11.0.

HCatalog includes two documentation sets:

1. General information about HCatalog

This documentation covers installation and user features. The next section, Using HCatalog, provides links to individual documents in the HCatalog documentation set.

2. WebHCat information

WebHCat is a web API for HCatalog and related Hadoop components. The section Using WebHCat provides links to user and reference documents, and includes a technical update about standard WebHCat parameters.

For more details on the Apache Hive project, including HCatalog and WebHCat, see "Using Apache Hive" and the following resources:

- Hive project home page
- Hive wiki home page
- Hive mailing lists

# 4.1. Using HCatalog

For details about HCatalog, see the following resources in the HCatalog documentation set:

- HCatalog Overview
- Installation From Tarball
- HCatalog Configuration Properties
- Load and Store Interfaces
- Input and Output Interfaces
- Reader and Writer Interfaces
- Command Line Interface
- Storage Formats
- Dynamic Partitioning
- Notification
- Storage Based Authorization

# 4.2. Using WebHCat

WebHCat provides a REST API for HCatalog and related Hadoop components.

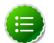

## Note

WebHCat was originally named Templeton, and both terms may still be used interchangeably. For backward compatibility the Templeton name still appears in URLs and log file names.

For details about WebHCat (Templeton), see the following resources:

- Overview
- Installation
- Configuration
- Reference
  - Resource List
  - GET :version
  - GET status
  - GET version
  - DDL Resources: Summary and Commands
  - POST mapreduce/streaming
  - POST mapreduce/jar

- POST pig
- POST hive
- GET queue/:jobid
- DELETE queue/:jobid

# **4.3. Security for WebHCat**

WebHCat currently supports two types of security:

- Default security (without additional authentication)
- Authentication by using Kerberos

## Example: HTTP GET :table

The following example demonstrates how to specify the user.name parameter in an HTTP GET request:

```
% curl -s 'http://localhost:50111/templeton/v1/ddl/database/default/table/
my_table?user.name=ctdean'
```

## Example: HTTP POST :table

The following example demonstrates how to specify the  $\tt user.name$  parameter in an HTTP POST request

```
% curl -s -d user.name=ctdean \
    -d rename=test_table_2 \
    'http://localhost:50111/templeton/v1/ddl/database/default/table/
        test_table'
```

## **Security Error**

If the user.name parameter is not supplied when required, the following security error is returned:

```
"error": "No user found. Missing user.name parameter."
```

## **5. Using Apache HBase**

Hortonworks Data Platform deploys Apache HBase for your Hadoop cluster. HBase is a keyvalue data store designed for petabyte scale. HBase supports low latency reads, writes, and updates.

### **5.1. New Feature: Cell-level ACLs**

HBase 0.98 introduces cell-level access control lists for HBase tables.

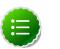

#### Note

This feature is a technical preview and considered under development. Do not use this feature in your production systems. If you have questions regarding this feature, contact support by logging a case on our Hortonworks Support Portal at https://support.hortonworks.com.

### 5.2. New Feature: Column Family Encryption

HBase 0.98 introduces column family encryption.

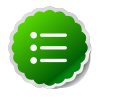

#### Note

This feature is a technical preview and considered under development. Do not use this feature in your production systems. If you have questions regarding this feature, contact support by logging a case on our Hortonworks Support Portal at https://support.hortonworks.com.

# 6. Using HDP for Workflow and Scheduling (Oozie)

Hortonworks Data Platform deploys Apache Oozie for your Hadoop cluster.

Oozie is a server-based workflow engine specialized in running workflow jobs with actions that execute Hadoop jobs, such as MapReduce, Pig, Hive, Sqoop, HDFS operations, and sub-workflows. Oozie supports coordinator jobs, which are sequences of workflow jobs that are created at a given frequency and start when all of the required input data is available.

A command-line client and a browser interface allow you to manage and administer Oozie jobs locally or remotely.

After installing an HDP 2.x cluster by using Ambari 1.5.x, access the Oozie web UI at the following URL:

http://{your.ambari.server.hostname}:11000/oozie

For additional Oozie documentation, use the following resources:

- Quick Start Guide
- Developer Documentation
  - Oozie Workflow Overview
  - Running the Examples
  - Workflow Functional Specification
  - Coordinator Functional Specification
  - Bundle Functional Specification
  - EL Expression Language Quick Reference
  - Command Line Tool
  - Workflow Rerun
  - Email Action
  - Writing a Custom Action Executor
  - Oozie Client Javadocs
  - Oozie Core Javadocs
  - Oozie Web Services API
- Administrator Documentation
  - Oozie Installation and Configuration

- Oozie Monitoring
- Command Line Tool

## 7. Using Apache Sqoop

Hortonworks Data Platform deploys Apache Sqoop for your Hadoop cluster. Sqoop is a tool designed to transfer data between Hadoop and relational databases. You can use Sqoop to import data from a relational database management system (RDBMS) such as MySQL or Oracle into the Hadoop Distributed File System (HDFS), transform the data in Hadoop MapReduce, and then export the data back into an RDBMS. Sqoop automates most of this process, relying on the database to describe the schema for the data to be imported. Sqoop uses MapReduce to import and export the data, which provides parallel operation as well as fault tolerance.

This section includes the following sections:

- Apache Sqoop Connectors
- Sqoop Import Table Commands
- Netezza Connector
- Sqoop-HCatalog Integration

For additional information see the Sqoop documentation, including these sections in the Sqoop User Guide:

- Basic Usage
- Sqoop Tools
- Troubleshooting

### 7.1. Apache Sqoop Connectors

Sqoop uses a connector-based architecture which supports plugins that provide connectivity to external systems. Using specialized connectors that work with JDBC drivers, Sqoop connects with external systems that have optimized import and export facilities. Connectors also enable Sqoop to connect with external systems that do not support native JDBC. Connectors are plugin components based on the Sqoop extension framework and can be added to any existing Sqoop installation.

It might be necessary to download and install JDBC drivers for some connectors to function correctly. You can obtain JDBC drivers from the client distribution for your external system's operating system or from the manufacturer of the external system. To install, copy the JDBC driver to the \$SQOOP\_HOME/lib directory of your Sqoop installation.

Hortonworks provides the following connectors for Sqoop:

- **MySQL connector:** This connector is included in the HDP 2 distribution; the instructions for invoking this connector are available here.
- Netezza connector: This connector is included in the HDP 2 distribution and installs with Sqoop; see here and below for more information.

- Oracle JDBC connector: The instructions on using this connector are available here.
- **PostgreSQL connector:** This connector is included in the HDP 2 distribution and installs with Sqoop; the instructions for invoking this connector are here.
- Microsoft SQL Server connector: Instructions for using this connector are here.
- A Sqoop connector for Teradata is available from the Hortonworks Add-ons page:
- Teradata connector: The connector and its documentation can be downloaded from here.

### 7.2. Sqoop Import Table Commands

When connecting to an Oracle database, the Sqoop import command requires casesensitive table names and usernames (typically uppercase). Otherwise the import fails with error message "Attempted to generate class with no columns!"

Prior to the resolution of the issue SQOOP-741, import-all-tables would fail for an Oracle database. See the JIRA for more information.

The import-all-tables command has additional restrictions. See Chapter 8 in the Sqoop User Guide.

### 7.3. Netezza Connector

Netezza connector for Sqoop is an implementation of the Sqoop connector interfaces for accessing a Netezza data warehouse appliance, so that data can be exported and imported to a Hadoop environment from Netezza data warehousing environments.

The HDP 2 Sqoop distribution includes Netezza connector software. To deploy it, the only requirement is that you acquire the JDBC jar file (named nzjdbc.jar) from IBM and copy it to the /usr/local/nz/lib directory.

#### **Extra Arguments**

This table describes extra arguments supported by the Netezza connector:

| Argument           | Description                                                                                                    |
|--------------------|----------------------------------------------------------------------------------------------------|
| partitioned-access | Whether each mapper acts on a subset of data slices of a table or all.                                                                                                    |
| -max-errors        | Applicable only in direct mode. This option specifies the<br>error threshold per mapper while transferring data. If the<br>number of errors encountered exceeds this threshold, the<br>job fails. |
| log-dir            | Applicable only in direct mode. Specifies the directory where Netezza external table operation logs are stored                                                                                    |

#### **Direct Mode**

Netezza connector supports an optimized data transfer facility using the Netezza external tables feature. Each map task of Netezza connector's import job works on a subset of the Netezza partitions and transparently creates and uses an external table to transport data.

Similarly, export jobs use the external table to push data quickly onto the NZ system. Direct mode does not support staging tables and upsert options.

Direct mode is specified by the --direct Sqoop option.

Here is an example of a complete command line for import using the Netezza external table feature:

```
$ sqoop import \
    --direct \
    --connect jdbc:netezza://nzhost:5480/sqoop \
    --table nztable \
    --username nzuser \
    --password nzpass \
    --target-dir hdfsdir
```

Here is an example of a complete command line for export with tab ( $\t$ ) as the field terminator character:

```
$ sqoop export \
    --direct \
    --connect jdbc:netezza://nzhost:5480/sqoop \
    --table nztable \
    --username nzuser \
    --password nzpass \
    --export-dir hdfsdir \
    --input-fields-terminated-by "\t"
```

#### **Null String Handling**

In direct mode the Netezza connector supports the null-string features of Sqoop. Null string values are converted to appropriate external table options during export and import operations.

| Argument                                          | Description                                                  |
|---------------------------------------------------|--------------------------------------------------------------|
| input-null-non-string <null-string></null-string> | The string to be interpreted as null for non-string columns. |
| input-null-non-string <null-string></null-string> | The string to be interpreted as null for non-string columns. |

In direct mode, both the arguments must either be left to the default values or explicitly set to the same value. The null string value is restricted to 0-4 UTF-8 characters.

On export, for non-string columns, if the chosen null value is a valid representation in the column domain, then the column might not be loaded as null. For example, if the null string value is specified as "1", then on export, any occurrence of "1" in the input file will be loaded as value 1 instead of NULL for int columns.

For performance and consistency, specify the null value as an empty string.

#### **Supported Import Control Arguments**

| Argument                                    | Description                                                  |
|---------------------------------------------|--------------------------------------------------------------|
| null-string <null-string></null-string>     | The string to be interpreted as null for string columns      |
| null-non-string <null-string></null-string> | The string to be interpreted as null for non-string columns. |

In direct mode, both the arguments must either be left to the default values or explicitly set to the same value. The null string value is restricted to 0-4 UTF-8 characters.

On import, for non-string columns in the current implementation, the chosen null value representation is ignored for non-character columns. For example, if the null string value is specified as "N", then on import, any occurrence of NULL for non-char columns in the table will be imported as an empty string instead of N, the chosen null string representation.

For performance and consistency, specify the null value as an empty string.

### 7.4. Sqoop-HCatalog Integration

This section describes the interaction between HCatalog with Sqoop.

HCatalog is a table and storage management service for Hadoop that enables users with different data processing tools – Pig, MapReduce, and Hive – to more easily read and write data on the grid. HCatalog's table abstraction presents users with a relational view of data in the Hadoop distributed file system (HDFS) and ensures that users need not worry about where or in what format their data is stored: RCFile format, text files, or SequenceFiles.

HCatalog supports reading and writing files in any format for which a Hive SerDe (serializerdeserializer) has been written. By default, HCatalog supports RCFile, CSV, JSON, and SequenceFile formats. To use a custom format, you must provide the InputFormat and OutputFormat as well as the SerDe.

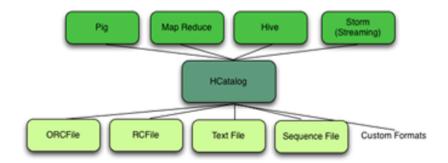

The ability of HCatalog to abstract various storage formats is used in providing RCFile (and future file types) support to Sqoop.

#### **Exposing HCatalog Tables to Sqoop**

HCatalog interaction with Sqoop is patterned on an existing feature set that supports Avro and Hive tables. This section introduces five command line options. Some command line options defined for Hive are reused.

#### **Relevant Command-Line Options**

| Command-line Option | Description                                                                                                    |
|---------------------|----------------------------------------------------------------------------------------------------|
| hcatalog-database   | Specifies the database name for the HCatalog table. If<br>not specified, the default database name 'default' is<br>used. Providing the –hcatalog-database option without –<br>hcatalog-table is an error. This is not a required option.   |
| -hcatalog-table     | The argument value for this option is the HCatalog<br>tablename. The presence of the –hcatalog-table option<br>signifies that the import or export job is done using<br>HCatalog tables, and it is a required option for HCatalog<br>jobs. |

| Command-line Option      | Description                                                                                                    |
|--------------------------|----------------------------------------------------------------------------------------------------|
| hcatalog-home            | The home directory for the HCatalog installation. The directory is expected to have a lib subdirectory and a share/hcatalog subdirectory with necessary HCatalog libraries. If not specified, the system environment variable HCAT_HOME will be checked and failing that, a system property hcatalog.home will be checked. If none of these are set, the default value will be used and currently the default is set to /usr/lib/hcatalog. This is not a required option. |
| create-hcatalog-table    | This option specifies whether an HCatalog table should be<br>created automatically when importing data. By default,<br>HCatalog tables are assumed to exist. The table name will<br>be the same as the database table name translated to<br>lower case. Further described in Automatic Table Creation.                                                                                                    |
| hcatalog-storage- stanza | This option specifies the storage stanza to be appended to the table. Further described in Automatic Table Creation.                                                                                                    |

#### **Supported Sqoop Hive Options**

The following Sqoop options are also used along with the –hcatalog-table option to provide additional input to the HCatalog jobs. Some of the existing Hive import job options are reused with HCatalog jobs instead of creating HCatalog-specific options for the same purpose.

| Command-line Option  | Description                                                                                                    |
|----------------------|----------------------------------------------------------------------------------------------------|
| map-column-hive      | This option maps a database column to HCatalog with a specific HCatalog type.                                                      |
| hive-home            | The Hive home location.                                                                                                    |
| hive-partition-key   | Used for static partitioning filter. The partitioning key should be of type STRING. There can be only one static partitioning key. |
| hive-partition-value | The value associated with the partition.                                                                                           |

#### **Direct Mode Support**

HCatalog integration in Sqoop has been enhanced to support direct mode connectors. Direct mode connectors are high performance connectors specific to a database. The Netezza direct mode connector is enhanced to use this feature for HCatalog jobs.

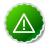

#### Important

Only the Netezza direct mode connector is currently enabled to work with HCatalog.

#### Unsupported Sqoop Hive Import Options

Sqoop Hive options that are not supported with HCatalog jobs:

- --hive-import
- --hive-overwrite

In addition, the following Sqoop export and import options are not supported with HCatalog jobs:

- --direct
- --export-dir
- --target-dir
- --warehouse-dir
- --append
- --as-sequencefile
- --as-avrofile

#### **Ignored Sqoop Options**

All input delimiter options are ignored.

Output delimiters are generally ignored unless either --hive-drop-import-delims or --hive-delims-replacement is used. When the --hive-drop-import-delims or --hive-delims-replacement option is specified, all database columns of type CHAR are post-processed to either remove or replace the delimiters, respectively. (See Delimited Text Formats and Field and Line Delimiter Characters.) This is only needed if the HCatalog table uses text format.

### 7.5. Controlling Transaction Isolation

Sqoop uses read-committed transaction isolation in its mappers to import data. However, this may not be ideal for all ETL workflows, and you might want to reduce the isolation guarantees. Use the --relaxed-isolation option to instruct Sqoop to use read-uncommitted isolation level.

The read-uncommitted transaction isolation level is not supported on all databases, such as Oracle. Specifying the --relaxed-isolation may also not be supported on all databases.

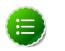

#### Note

There is no guarantee that two identical and subsequent uncommitted reads will return the same data.

### 7.6. Automatic Table Creation

One of the key features of Sqoop is to manage and create the table metadata when importing into Hadoop. HCatalog import jobs also provide for this feature with the option --create-hcatalog-table. Furthermore, one of the important benefits of the HCatalog integration is to provide storage agnosticism to Sqoop data movement jobs. To provide for that feature, HCatalog import jobs provide an option that lets a user specifiy the storage format for the created table.

The option --create-hcatalog-table is used as an indicator that a table has to be created as part of the HCatalog import job.

The option --hcatalog-storage-stanza can be used to specify the storage format of the newly created table. The default value for this option is "stored as rcfile". The value specified for this option is assumed to be a valid Hive storage format expression. It will be appended to the CREATE TABLE command generated by the HCatalog import job as part of automatic table creation. Any error in the storage stanza will cause the table creation to fail and the import job will be aborted.

Any additional resources needed to support the storage format referenced in the option --hcatalog-storage-stanza should be provided to the job either by placing them in <code>\$HIVE\_HOME/lib</code> or by providing them in <code>HADOOP\_CLASSPATH</code> and <code>LIBJAR</code> files.

If the option --hive-partition-key is specified, then the value of this option is used as the partitioning key for the newly created table. Only one partitioning key can be specified with this option.

Object names are mapped to the lowercase equivalents as specified below when mapped to an HCatalog table. This includes the table name (which is the same as the external store table name converted to lower case) and field names.

# 7.7. Delimited Text Formats and Field and Line Delimiter Characters

HCatalog supports delimited text format as one of the table storage formats. But when delimited text is used and the imported data has fields that contain those delimiters, then the data may be parsed into a different number of fields and records by Hive, thereby losing data fidelity.

For this case, one of these existing Sqoop import options can be used:

- --hive-delims-replacement
- --hive-drop-import-delims

If either of these options is provided on input, then any column of type STRING will be formatted with the Hive delimiter processing and then written to the HCatalog table.

### 7.8. HCatalog Table Requirements

The HCatalog table should be created before using it as part of a Sqoop job if the default table creation options (with optional storage stanza) are not sufficient. All storage formats supported by HCatalog can be used with the creation of the HCatalog tables. This makes this feature readily adopt new storage formats that come into the Hive project, such as ORC files.

### 7.9. Support for Partitioning

The Sqoop HCatalog feature supports the following table types:

- Unpartitioned tables
- Partitioned tables with a static partitioning key specified

- Partitioned tables with dynamic partition keys from the database result set
- Partitioned tables with a combination of a static key and additional dynamic partitioning keys

### 7.10. Schema Mapping

Sqoop currently does not support column name mapping. However, the user is allowed to override the type mapping. Type mapping loosely follows the Hive type mapping already present in Sqoop except that the SQL types FLOAT and REAL are mapped to the HCatalog type "float." In the Sqoop type mapping for Hive, these two SQL types are mapped to "double." Type mapping is primarily used for checking the column definition correctness only and can be overridden with the --map-column-hive option.

All types except binary are assignable to a string type.

Any field of number type (int, shortint, tinyint, bigint and bigdecimal, float and double) is assignable to another field of any number type during exports and imports. Depending on the precision and scale of the target type of assignment, truncations can occur.

Furthermore, date/time/timestamps are mapped to string (the full date/time/timestamp representation) or bigint (the number of milliseconds since epoch) during imports and exports.

BLOBs and CLOBs are only supported for imports. The BLOB/CLOB objects when imported are stored in a Sqoop-specific format and knowledge of this format is needed for processing these objects in a Pig/Hive job or another Map Reduce job.

Database column names are mapped to their lowercase equivalents when mapped to the HCatalog fields. Currently, case-sensitive database object names are not supported.

Projection of a set of columns from a table to an HCatalog table or loading to a column projection is allowed (subject to table constraints). The dynamic partitioning columns, if any, must be part of the projection when importing data into HCatalog tables.

Dynamic partitioning fields should be mapped to database columns that are defined with the NOT NULL attribute (although this is not validated). A null value during import for a dynamic partitioning column will abort the Sqoop job.

### 7.11. Support for HCatalog Data Types

All the primitive HCatalog types are supported. Currently all the complex HCatalog types are unsupported.

BLOB/CLOB database types are only supported for imports.

# 7.12. Providing Hive and HCatalog Libraries for the Sqoop Job

With the support for HCatalog added to Sqoop, any HCatalog job depends on a set of jar files being available both on the Sqoop client host and where the Map/Reduce tasks run.

To run HCatalog jobs, the environment variable HADOOP\_CLASSPATH must be set up as shown below before launching the Sqoop HCatalog jobs:

```
HADOOP_CLASSPATH=$(hcat -classpath)
export HADOOP_CLASSPATH
```

The necessary HCatalog dependencies will be copied to the distributed cache automatically by the Sqoop job.

### 7.13. Examples

Create an HCatalog table, such as:

```
hcat -e "create table txn(txn_date string, cust_id string, amount
float, store_id int) partitioned by (cust_id string) stored as
rcfile;"
```

Then use Sqoop to import and export the "txn" HCatalog table as follows:

#### Import

\$SQOOP\_HOME/bin/sqoop import --connect <jdbc-url> -table <tablename> --hcatalog-table txn

#### Export

```
$SQ00P_HOME/bin/sqoop export --connect <jdbc-url> -table <table-
name> --hcatalog-table txn
```